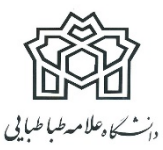

**دستورالعمل برگزاري آزمون جامع برخط (آنلاین)**

**ویژه دانشجویان ساکن شهرستان ها و دانشجویان با شرایط خاص**

## **الزامات:**

- .1 دانشجویان شرکت کننده در آزمون جامع به صورت آنلاین برابر تعهد سپرده شده و اطلاعیه قبلی ملزم به داشتن وب کم، امکان برقراري صدا از طریق هدفون یا میکروفون و بلند گو سیستم هستند.
- .2 در طول آزمون می بایست اینترنت دانشجویان به طور کامل برقرار و صدا و تصویر فراهم باشد. عدم این امکان و یا قطعی اینترنت به منزله انصراف و غیبت در آزمون تلقی خواهد شد.
- .3 دانشجویان نسبت به نصب افزونه ضبط (Extension (بر روي مرورگر کروم اقدام نموده و نسبت به ضبط صفحه مانیتور خود در طول برگزاري آزمون اقدام نمایند. عدم این اقدام موجب مردود اعلام شدن آزمون خواهد شد. فیلم راهنما و فایل نصب نرم افزار را از لینک هاي ذیل اطلاعیه دریافت نمایید.
- .4 نصب آیینه در پشت سر به گونه اي که امکان مشاهده فضاي روبروي دانشجو فراهم باشد، الزامی است.
- .5 کنترل سیستم صدا و تصویر دانشجویان با اعلام کارشناسان ستاد تحصیلات تکمیلی یک روز پیش از برگزاري آزمون انجام خواهد شد و دانشجویان می بایست نسبت به این مهم همکاري لازم را داشته باشند. در غیر این صورت چنانچه مشکلی در فرایند آزمون آنها پیش آید تبعات آن به عهده دانشجو است.
	- .6 استفاده از تلفن همراه در طول آزمون ممنوع است.
	- .7 جهت شرکت در آزمون می بایست از لپ تاپ یا کامپیوتر شخصی استفاده نمائید.
	- .8 درصورتی که هرگونه سؤالی داشتید می توانید از طریق صفحه کلاس آنلاین سؤال خود را از ناظر امتحان بپرسید.
		- .9 مقتضی است در هنگام برگزاري جلسات امتحان دانشجو موظف است با لباس و پوشش رسمی دانشگاه در جلسه آزمون شرکت نماید.
- .10بجز مروگر سامانه آزمون و کلاس آنلاین هیچ مروگر یا فایلی نباید در صفحه مانیتور مورد استفاده باز باشد. لازم به ذکر است تمام فرایندهاي صفحه دسکتاپ شما در طول مدت امتحان توسط افزونه (Extension (ضبط خواهد شد.

**نحوه شرکت:**

- .1 دانشجویان براساس **لینک ، نام کاربري و رمز عبور** ارسالی 15 دقیقه قبل از شروع امتحان در سامانه حاضر شوند و وارد کلاس آنلاین شده و نسبت به روشن نمودن دوربین، میکروفون و بلندگو اقدام نمایند. بدیهی است دسترسی به سوالات آزمون رأس ساعت مقرر میسر خواهد.
	- .2 و نسبت به فعال نمودن صفحه وب کنفرانس و روشن نمودن وب کم و میکروفون اقدام نمائید.
- .3 دانشجویان پاسخ سؤالات را می بایست تایپ نمایند. جهت اطمینان بیشتر یک کپی از پاسخ هاي خود را در صفحه ورد(word (ذخیره نمایید تا در صورت اختلال امکان ارسال مجدد فراهم شود.
- .4 فایل راهنماي شرکت در آزمون را از طریق لینک صفحه ابتدایی سامانه مجازي حتما ملاحظه نمایید.
- .5 دانشجویان پس از اتمام آزمون حتما نسبت به ثبت گزینه اتمام آزمون اقدام نمایند. بدیهی است هر آزمون زمان مشخصی داشته و چنانچه از زمان آزمون بگذرد سیستم به طور خودکار نسبت به خروج از آزمون اقدام می نماید؛ لذا در صورت عدم ثبت پاسخ یا عدم بارگذاري در مهلت مقرر امکان ارائه پاسخ سؤالات فراهم نخواهد بود؛ بنابراین ضروري است زمان بندي هر سؤال و آزمون به طور جدي مدنظر قرار گیرد.

## **توصیه هاي مهم :**

.1 از شارژ باتري لپ تاپ خود اطمینان حاصل نموده و شارژر در دسترس شما باشد. .2 قبل از شروع آزمون حجم اینترنت و اطمینان از اتصال را بررسی نمایید. .3 در صورت امکان یک Device) تب لت ، لپ تاپ و...) دیگر که مجهز به اینترنت باشد جهت مواجهه با مشکل در دسترس شما باشد. .4 تاریخ و ساعت دستگاه (کامپیوتر شخصی و یا لپ تاپ) را تنظیم نمایید. .5 از نسخه هاي به روز مرورگر85 Chrome به بعد استفاده نمائید. .6 نرم افزارها یا اپلیکیشن هایی روي دستگاه شما که از اینترنت استفاده می کنند را غیرفعال کنید. .7 از اعضاي خانواده بخواهید همزمان از اینترنت استفاده نکنند. .8 برنامه خواندن فایل هاي pdf بر روي سیستم نصب باشد. (Reader Adobe و یا غیره) .9 تاریخ و ساعت دقیق آزمون هاي خود را چک نمایید. .10از افراد خانواده بخواهید در زمان امتحان محیط آرامی را براي شما فراهم کنند و همکاري نمایند. .11قلم و کاغذ در دسترس شما باشد.

**لینک فایل هاي راهنما و نصب:**

لینک فیلم راهنماي نصب افزونه (Extension (ضبط :

<https://atu.ac.ir/index.aspx?siteid=1&pageid=8068> لینک دسترسی به فایل نصبی افزونه (Extension (ضبط : [https://chrome.google.com/webstore/detail/webynar-](https://chrome.google.com/webstore/detail/webynar-recorder/njoncjjljflelpenbbeinnhifcanjhee?hl=en)

[recorder/njoncjjljflelpenbbeinnhifcanjhee?hl=en](https://chrome.google.com/webstore/detail/webynar-recorder/njoncjjljflelpenbbeinnhifcanjhee?hl=en)

لینک ورود به سامانه آزمون :

<https://atu.iranlms.org/login/index.php>